# **Suggestions for Querying the Appendix C Excel Data File**

Data are provided in a flat-file format for all states for each year from 2000 through 2022 and by wellsize class (Figure 1). The *Filter* tool in Excel is one of the fastest methods for viewing a subset of the data. For example, the filters in Figure 2 are set to select only Alaska (AK) and the year 2000. In Figure 3, the filters are set to select Alaska totals for all years and to sort chronologically.

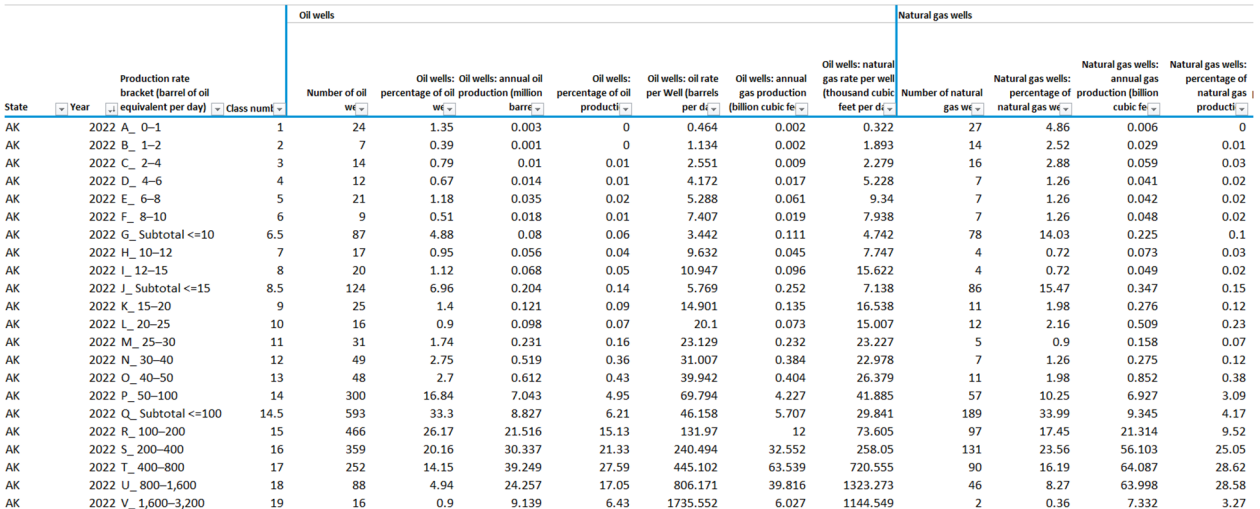

## **Figure 1. Example of data provided in flat‐file format with filter tool added**

Data source: U.S. Energy Information Administration

 $\Gamma$  or  $\sim$ 

## **Figure 2. Example of data with filters set to select Alaska (AK) and the year 2000**

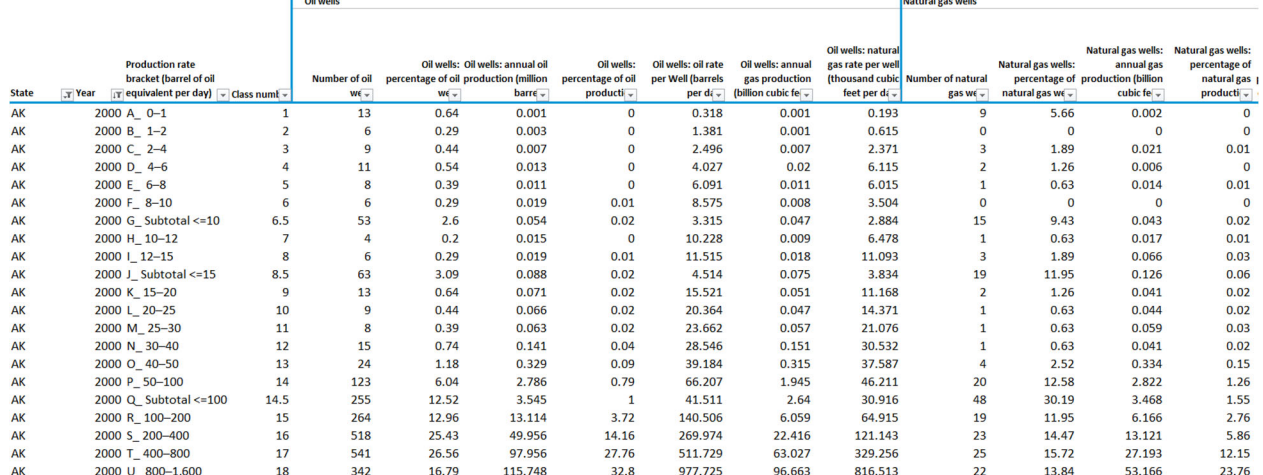

Data source: U.S. Energy Information Administration

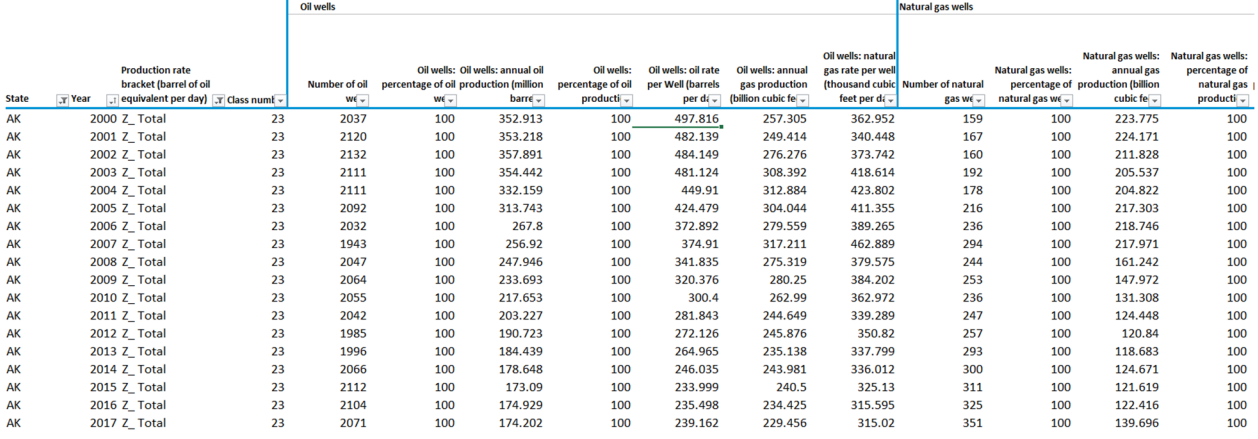

### Figure 3. Example of filters set to select Alaska (AK) totals for all years and to sort chronologically

Data source: U.S. Energy Information Administration

We also set up a pivot table to help organize the data to make charts. In Figure 4, the United States is selected in cell B1, and the subtotal rows have been deselected in cell A4, and *Total number of wells* is selected in the *PivotTable Fields* pane. Figure 5 shows a chart of the data in Figure 4.

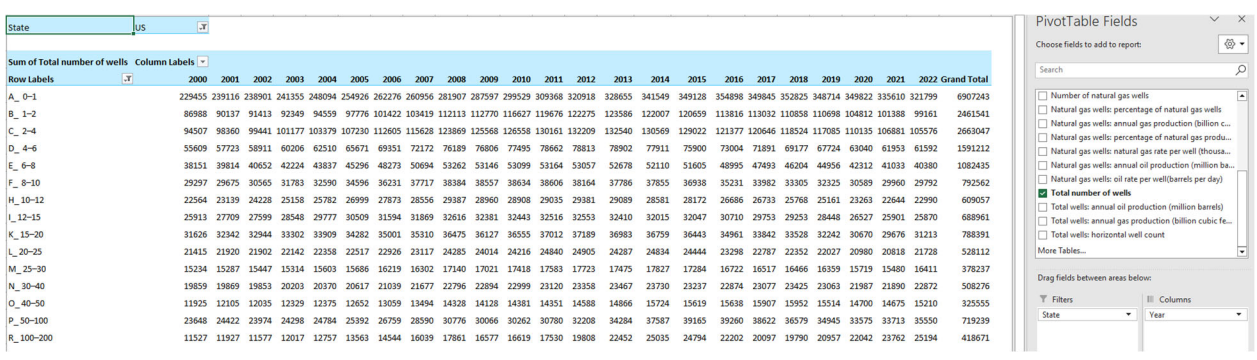

### **Figure 4. Example of a pivot table to help organize data to make charts**

Data source: U.S. Energy Information Administration

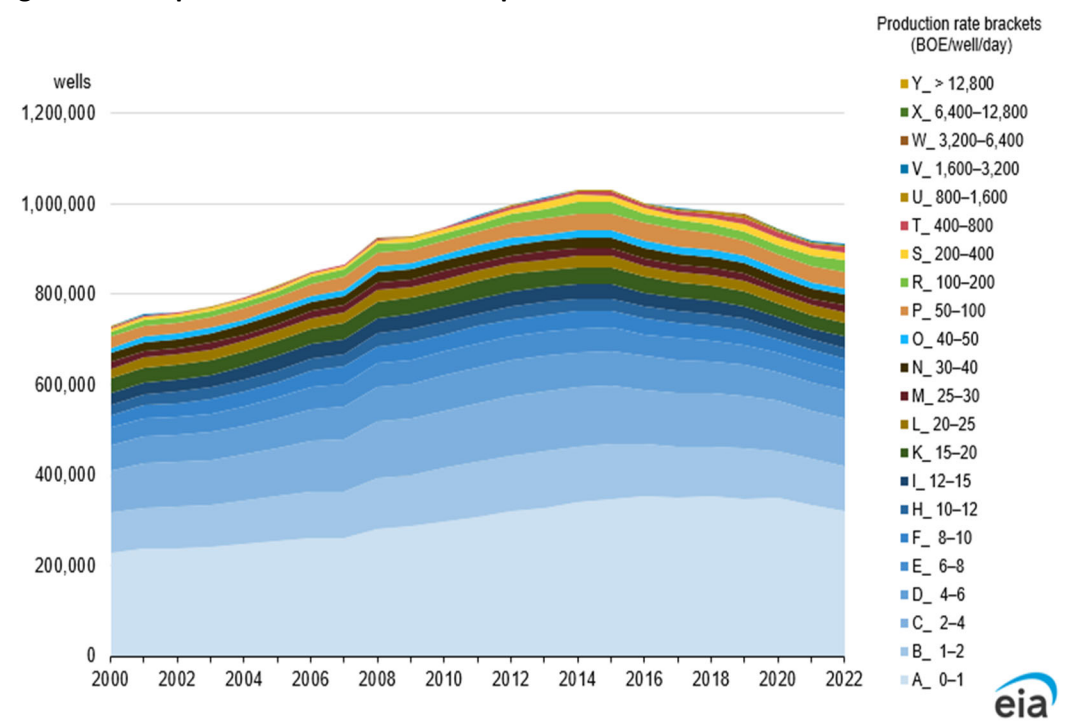

**Figure 5. Example of a chart made with a pivot table**

Data source: U.S. Energy Information Administration and Enverus Note: BOE=barrels of oil equivalent